### **MT 373 Visual Basic Programlama Laboratuvar Uygulamaları-3**

**Uygulama 13) K**lavyeden Text1.Text bileşeni ile girilen sayının tek veya çift sayı olmasını bir komut butonuna bağlı olay olarak test eden bir programı üçüncü tür şart yapısı ile yazınız.

Private Sub Command1\_Click()

Dim sayi As Integer

sayi = Val(Text1.Text)

If Text1.Text = " " Then

MsgBox ("Veri giriş kutusu boş olamaz...!")

#### Else

```
 If sayi < 0 Then
```
MsgBox ("HATA!!! NEGATİF DEĞER GİRDİNİZ!!!")

Elself sayi Mod  $2 = 1$  Then

MsgBox ("tek sayı girdiniz")

Else

```
 MsgBox ("çift sayı girdiniz")
```
End If

End If

```
End Sub
```
**Uygulama 14)** iki adet text bileşeni ve üç adet komut butonu kullanarak girilen kullanıcı adı ve şifrelerini karşılaştıran programı üçüncü tür şart yapısını kullanarak yazınız. Girilen kullanıcı adı ve şifrelerin başarılı olması veya olmaması durumunda ekrana msgbox fonksiyonu kullanarak mesaj vermesini sağlayın.

Private Sub Command1\_Click()

Dim kullanıcıadı As String

Dim parola As Variant

```
kullanıcıadı = Text1.Text
parola = Text2.Text
If UCase(kullanıcıadı) = "AYŞE" And parola = 1234 Then
MsgBox ("Ayşe Hanım hoşgeldiniz...")
ElseIf UCase(kullanıcıadı) = "ALİ" And parola = 4321 Then
  MsgBox (" Ali Bey hoşgeldiniz...")
ElseIf UCase(kullanıcıadı) = "MEHMET" And parola = 1111 Then
  MsgBox (" Mehmet Bey hoşgeldiniz...")
Else
MsgBox ("kullanıcı adı ya da parola hatalı. lütfen tekrar kontrol ediniz..."), 16
End If
```
End Sub

```
Private Sub Command2_Click()
```
Text1.Text = ""

```
Text2.Text = ""
```
End Sub

Private Sub Command3\_Click()

End

End Sub

Private Sub Form\_Load()

Text1.Text = ""

#### Text2.Text = ""

End Sub

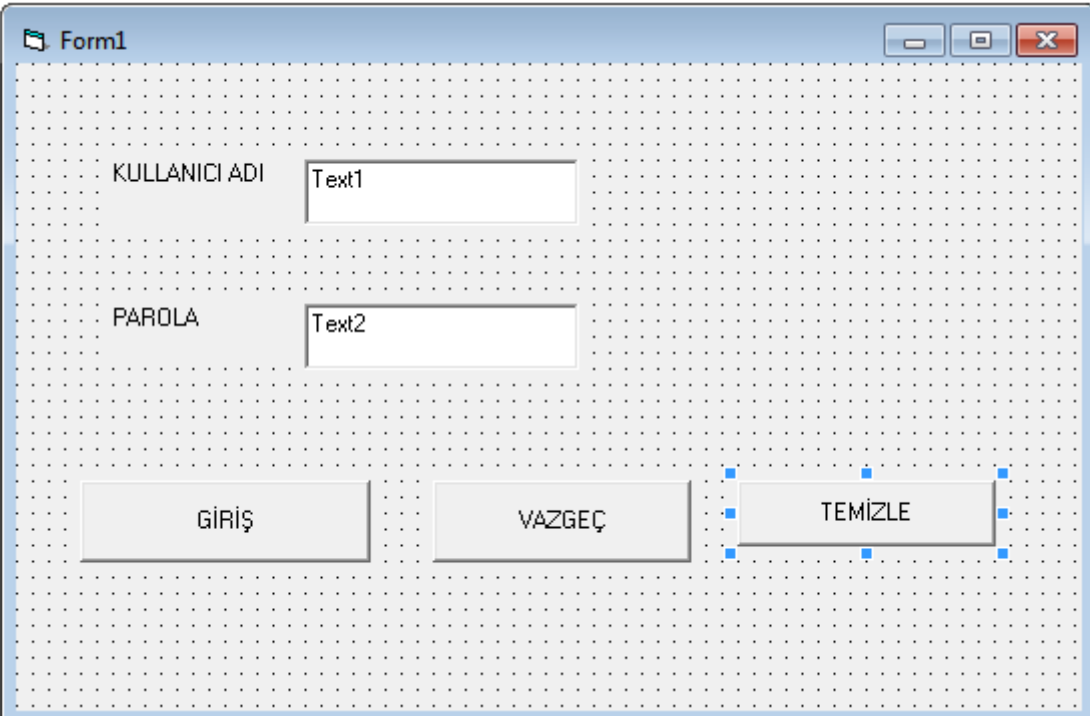

**Uygulama 15)** Klayeden text bileşenlerine girilen ara sınav ve final notlarına göre öğrencinin alacağı notları ekrana msgbox fonksiyonu ile yazan programı aşağıdaki ekran tasarımını kullanarak yazınız.

Private Sub Command1\_Click()

Dim not1 As Integer

Dim not2 As Integer

Dim ortalama As Double

not1 = Val(Text1.Text)

not2 = Val(Text2.Text)

ortalama =  $(not1 * 0.4 + not2 * 0.6)$ 

If not2 < 50 Then

MsgBox ("Final notu basarısız olduğundan dersten başarısız..."), 32

## Else

```
 If ortalama < 50 Then
```
- MsgBox (" Ortalama siniri geçemediğinden dersten başarısız"), 16
- ElseIf 50 >= ortalama And ortalama <= 60 Then
- MsgBox (" Dersten DD İle ŞARTLI BAŞARILI ")
- ElseIf 60 > ortalama And ortalama <= 70 Then
- MsgBox (" Dersten DC İle ŞARTLI BAŞARILI ")
- ElseIf 70 > ortalama And ortalama <= 75 Then
- MsgBox (" Dersten CC İle BAŞARILI ")
- ElseIf 75 > ortalama And ortalama <= 80 Then
- MsgBox (" Dersten CB İle BAŞARILI ")
- ElseIf 80 > ortalama And ortalama <= 85 Then
- MsgBox (" Dersten BB İle BAŞARILI ")
- ElseIf 85 > ortalama And ortalama <= 90 Then
- MsgBox (" Dersten BA İle BAŞARILI ")
- Else
- MsgBox (" Dersten AA İLE BAŞARILI ")
- End If

# End If

End Sub

Private Sub Command2\_Click()

End

End Sub

Private Sub Command3\_Click()

Text1.Text = ""

Text2.Text = ""

End Sub

Private Sub Form\_Load()

Text1.Text = ""

Text2.Text = ""

### End Sub

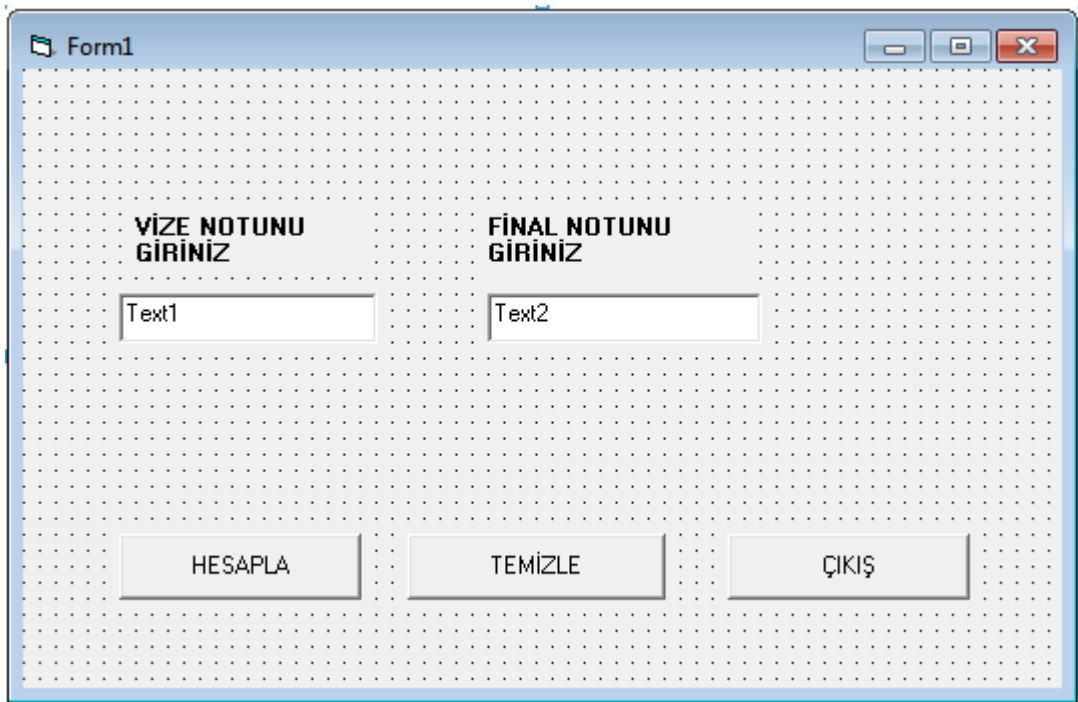

**Uygulama 16)** Klavyeden text bileşenleri ile girilen üç sayıyı büyükten küçüğe doğru sıralayan programı yazınız.

Private Sub Command1\_Click()

Dim a As Integer

Dim b As Integer

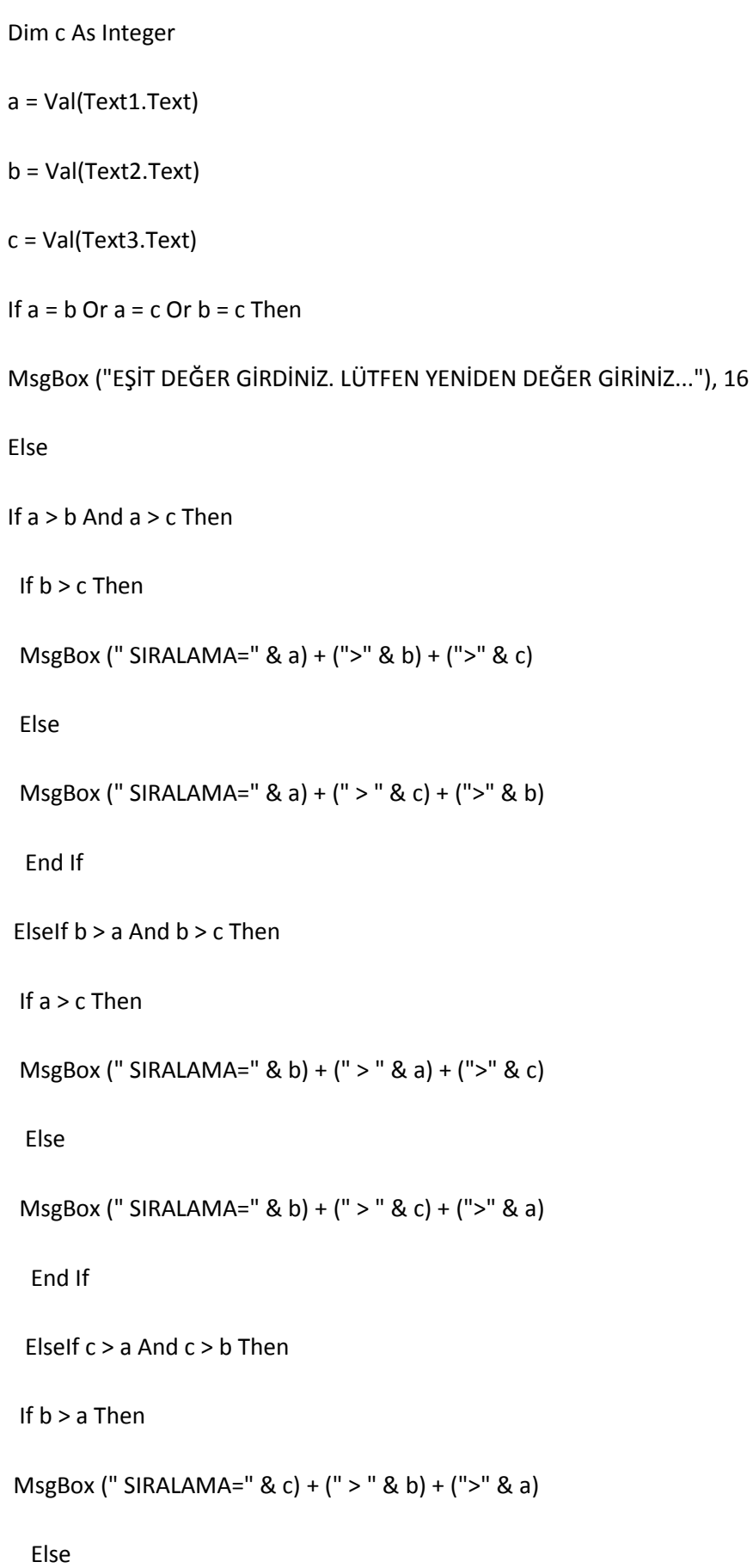

MsgBox (" SIRALAMA=" & c) + (" > " & a) + (">" & b)

End If

Else

MsgBox ("yanlış giriş yaptınız...")

End If

End If

End Sub

Private Sub Command2\_Click()

Text1.Text = ""

Text2.Text = ""

Text3.Text = ""

End Sub

Private Sub Command3\_Click()

End

End Sub

Private Sub Form\_Load()

Text1.Text = ""

Text2.Text = ""

Text3.Text = ""

### End Sub

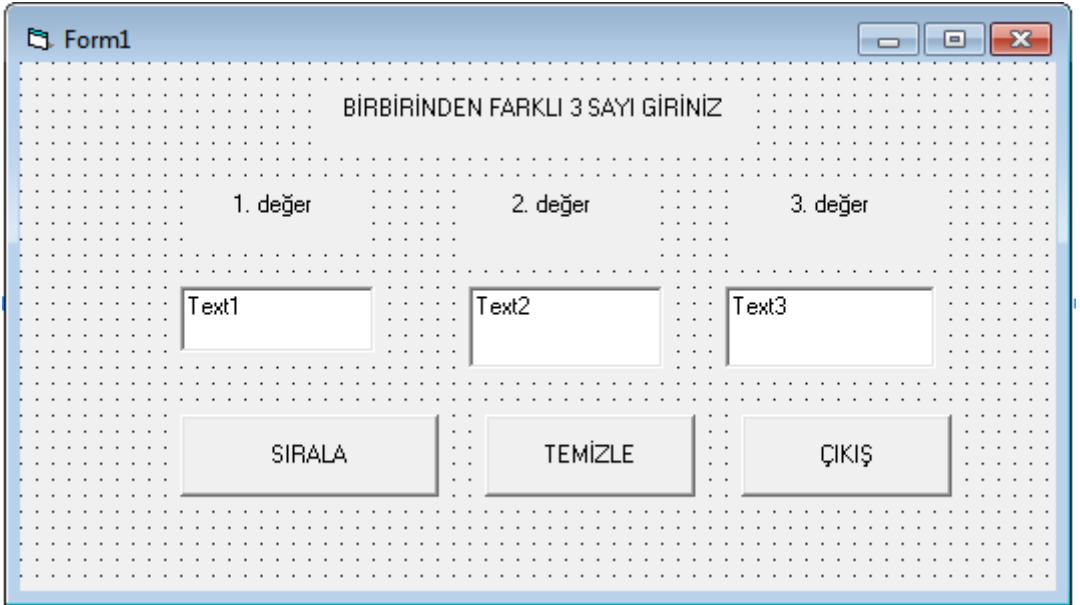

**Uygulama 17) Text** bileşenine klavyeden girilen tüketim miktarına göre fatura ücretini hesaplayan programı aşağıdaki ekran tasarımını kullanarak yazınız.

Private Sub Command1\_Click()

Dim tüketim As Integer

Dim fatura As Double

tüketim = Text1.Text

Select Case tüketim

Case 0 To 150

fatura = tüketim \* 15.8

Case 151 To 300

fatura = (150 \* 15.8) + ((tüketim - 150) \* 18.8)

Case Is > 300

fatura = (150 + 15.8) + (150 \* 18.8) + ((tüketim - 300) \* 22.8)

End Select

fatura = fatura / 100

MsgBox ("Fatura=" & fatura) + ("TL")

End Sub

Private Sub Command2\_Click()

End

End Sub

Private Sub Form\_Load()

Text1.Text = ""

End Sub

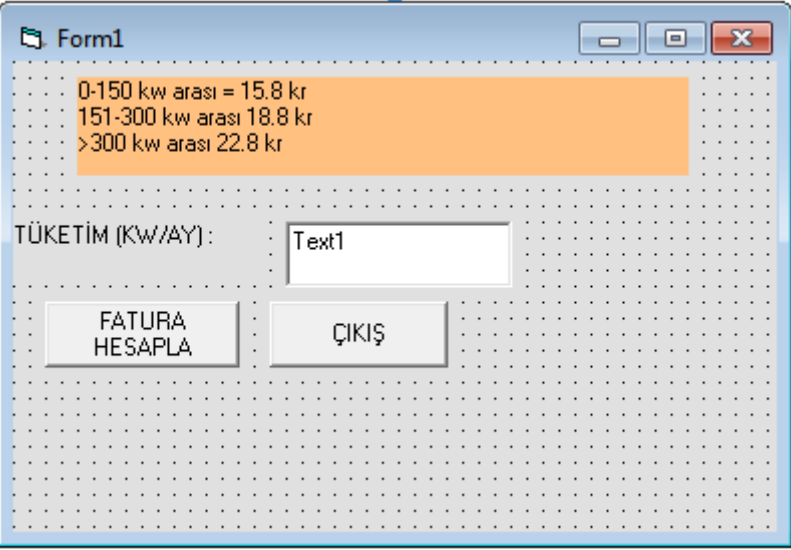